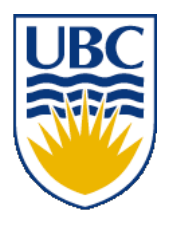

University of British Columbia CPSC 314 Computer Graphics Jan-Apr 2010

Tamara Munzner

# **Viewing/Projection VI, Vision/Color**

#### **Week 5, Wed Feb 2**

http://www.ugrad.cs.ubc.ca/~cs314/Vjan2010

#### **News**

- showing up for your project grading slot is **not** optional
	- 2% penalty for noshows
- signing up for your project grading slot is **not** optional
	- 2% penalty for nosignups within two days of due date
	- your responsibility to sign up for slot
		- not ours to hunt you down if you chose to skip class on signup days
- we do make best effort to accomodate change requests via email to grader for that project
- take a few minutes to review your code/README to reload your mental buffers
	- TA will ask you questions about how you did things

#### **News**

- Homework 2 out
	- due Fri Feb 12 5pm
- Project 2 out
	- due Tue Mar 2 5pm
	- moved due date to after break after pleas of prebreak overload with too many assignments due
	- start early, do \*not\* leave until late in break!!
- reminder
	- extra handouts in lab

# **Project 2: RCSS**

- solar system
	- planets spin around own axis and sun
	- moon spins around earth
- two spaceships: mothership and scoutship
	- one window for each
	- may see geometry of one spaceship through window of other
- navigation modes
	- solar system coord (absolute) rotate/translate
	- through the lens flying (relative to camera)
	- geosynchronous orbit around planet
		- zoom in/out towards center of planet

# **Project 2 Hints**

- don't forget to keep viewing and projections in their respective stacks
- try drawing scene graphs to help you figure out how to place multiple cameras
	- especially geosynchronous: camera as child of object in world in the scene graph
	- geometric representation of camera vs. what is shown through its window
- disk for Saturn rings: try scaling sphere by 0
- OK to reset camera position between absolute/relative navigation modes
- OK to have camera jumpcut to different orientation when new planet picked in geosync mode

# **Review/More: Relative Motion**

- how to move relative to current camera?
	- what you see in the window
- computation in coordinate system used to draw previous frame is simple:
	- incremental change I to current C
	- each time we just want to premultiply by new matrix
		- p'=ICp
	- but we know that OpenGL only supports postmultiply by new matrix
		- p'=Clp
- use OpenGL matrix stack as calculator/storage!
	- dump out modelview matrix from previous frame with glGetDoublev()
		- C = current camera coordinate matrix
	- wipe the matrix stack with glidentity()
	- apply incremental update matrix I
	- apply current camera coord matrix C

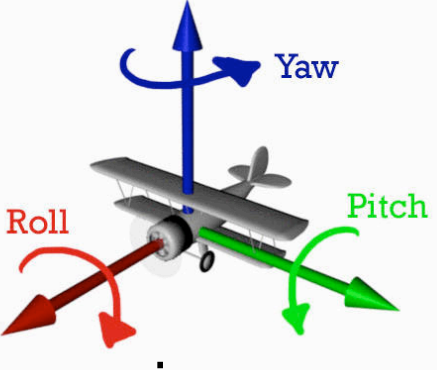

#### **Review/Clarify: Trackball Rotation**

- user drags between two points on image plane
	- mouse down at  $\overline{a_1} = (x, y)$ , mouse up at  $\overline{a_2}$  (a, b)
- find corresponding points on virtual ball

• 
$$
p_1 = (x, y, z), p_2 = (a, b, c)
$$

- compute rotation angle and axis for ball
	- axis of rotation is plane normal: cross product  $p_1 \times p_2$
	- z • amount of rotation  $\theta$  from angle between lines

• 
$$
\mathbf{p}_1 \cdot \mathbf{p}_2 = |\mathbf{p}_1| |\mathbf{p}_2| \cos \theta
$$

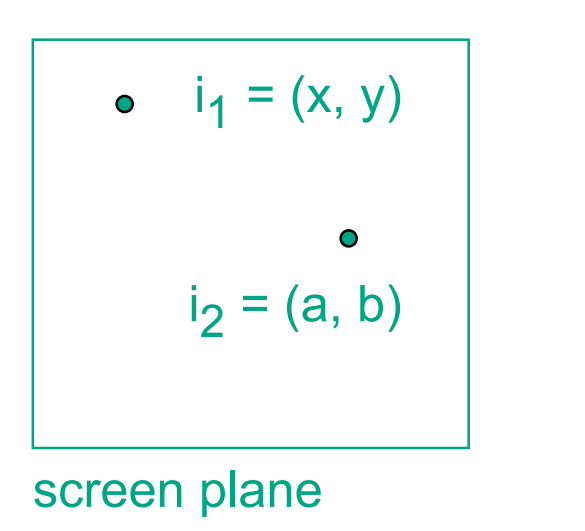

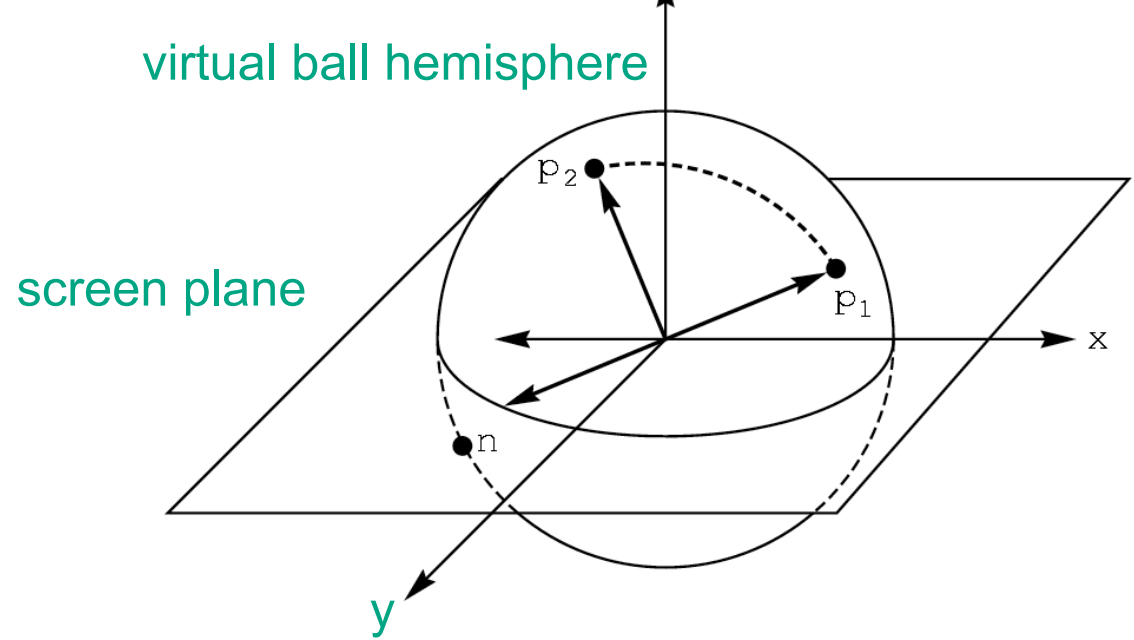

# **Clarify: Trackball Rotation**

- finding location on ball corresponding to click on image plane
	- ball radius r is 1

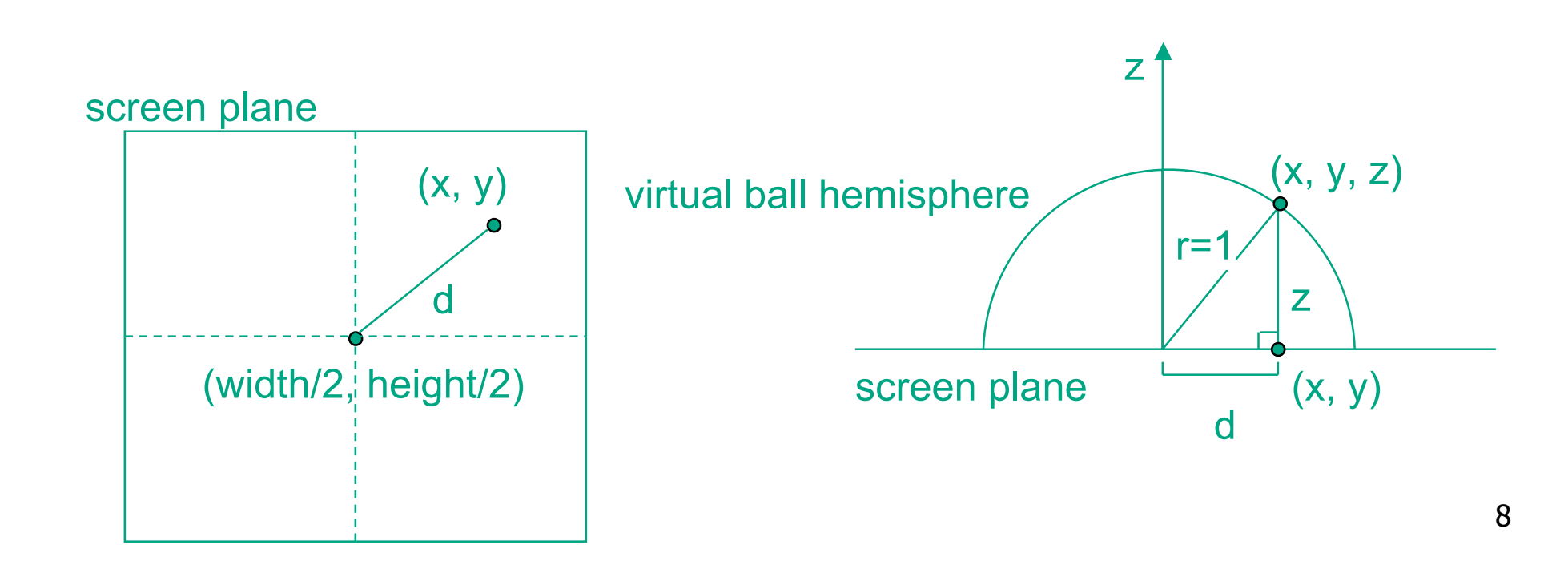

## **Review: Picking Methods**

• manual ray intersection

• bounding extents

• backbuffer coding

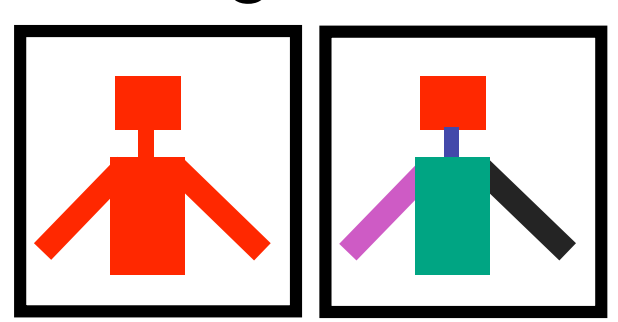

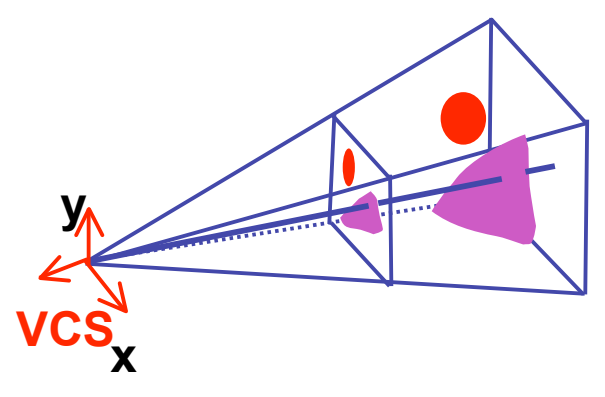

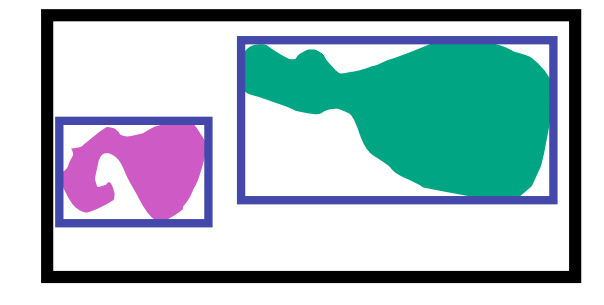

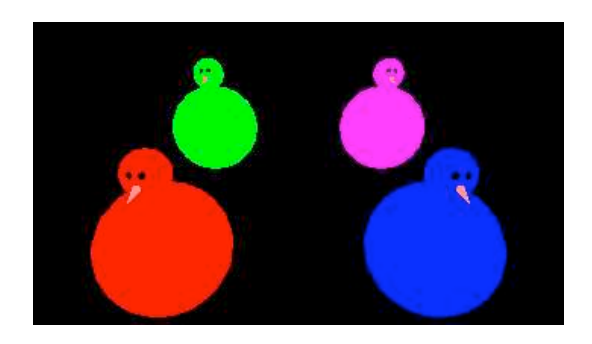

# **Review: Select/Hit Picking**

- use small region around cursor for viewport
- assign per-object integer keys (names)
- redraw in special mode
- store hit list of objects in region
- examine hit list
- OpenGL support

# **Viewport**

- small rectangle around cursor
	- change coord sys so fills viewport

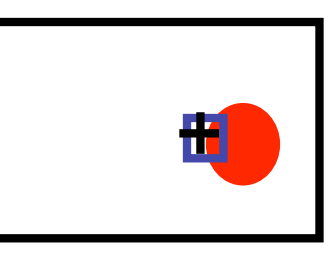

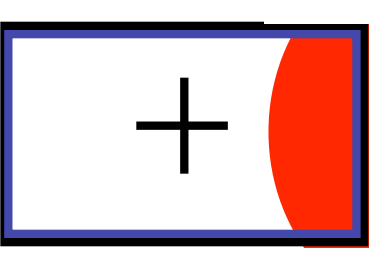

- why rectangle instead of point?
	- people aren't great at positioning mouse
		- Fitts' Law: time to acquire a target is function of the distance to and size of the target
	- allow several pixels of slop

# **Viewport**

- nontrivial to compute
	- invert viewport matrix, set up new orthogonal projection
- simple utility command
	- gluPickMatrix(x,y,w,h,viewport)
		- x,y: cursor point
		- w,h: sensitivity/slop (in pixels)
	- push old setup first, so can pop it later

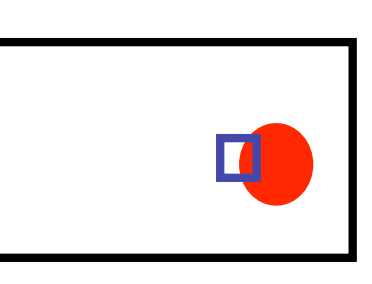

#### **Render Modes**

- glRenderMode(mode)
	- GL\_RENDER: normal color buffer • default
	- GL\_SELECT: selection mode for picking
	- (GL\_FEEDBACK: report objects drawn)

# **Name Stack**

- again, "names" are just integers glInitNames()
- flat list

glLoadName(name)

- or hierarchy supported by stack glPushName(name), glPopName
	- can have multiple names per object

## **Hierarchical Names Example**

```
for(int i = 0; i < 2; i++) {
  glPushName(i);
 for(int j = 0; j < 2; j++) {
    glPushMatrix();
    glPushName(j);
    glTranslatef(i*10.0,0,j * 10.0);
      glPushName(HEAD);
      glCallList(snowManHeadDL);
      glLoadName(BODY);
      glCallList(snowManBodyDL);
      glPopName();
    glPopName();
    glPopMatrix();
 }
  glPopName();
}
```
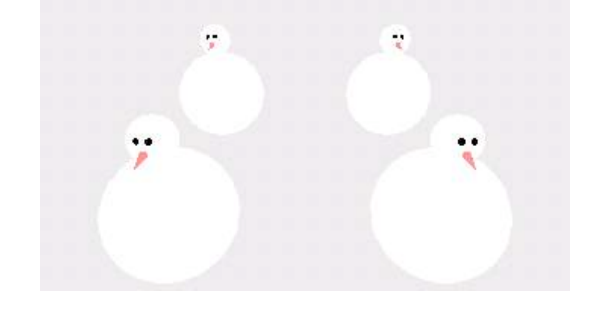

http://www.lighthouse3d.com/opengl/picking/

# **Hit List**

- glSelectBuffer(buffersize, \*buffer)
	- where to store hit list data
- on hit, copy entire contents of name stack to output buffer.
- hit record
	- number of names on stack
	- minimum and minimum depth of object vertices
		- depth lies in the NDC z range [0,1]
		- format: multiplied by 2^32 -1 then rounded to nearest int

#### **Integrated vs. Separate Pick Function**

- integrate: use same function to draw and pick
	- simpler to code
	- name stack commands ignored in render mode
- separate: customize functions for each
	- potentially more efficient
	- can avoid drawing unpickable objects

# **Select/Hit**

- advantages
	- faster
		- OpenGL support means hardware acceleration
		- avoid shading overhead
	- flexible precision
		- size of region controllable
	- flexible architecture
		- custom code possible, e.g. guaranteed frame rate
- disadvantages
	- more complex

# **Hybrid Picking**

- select/hit approach: fast, coarse
	- object-level granularity
- manual ray intersection: slow, precise
	- exact intersection point
- hybrid: both speed and precision
	- use select/hit to find object
	- then intersect ray with that object

# **High-Precision Picking with OpenGL**

#### • gluUnproject

- transform window coordinates to object coordinates given current projection and modelview matrices
- use to create ray into scene from cursor location
- call gluUnProject twice with same  $(x,y)$  mouse location
	- $z =$  near:  $(x,y,0)$
	- $z = \text{far: } (x,y,1)$
	- subtract near result from far result to get direction vector for ray
- use this ray for line/polygon intersection

#### **Vision/Color**

# **Reading for Color**

- RB Chap Color
- FCG Sections 3.2-3.3
- FCG Chap 20 Color
- FCG Chap 21.2.2 Visual Perception (Color)

#### **RGB Color**

- triple (r, g, b) represents colors with amount of red, green, and blue
	- hardware-centric
	- used by OpenGL

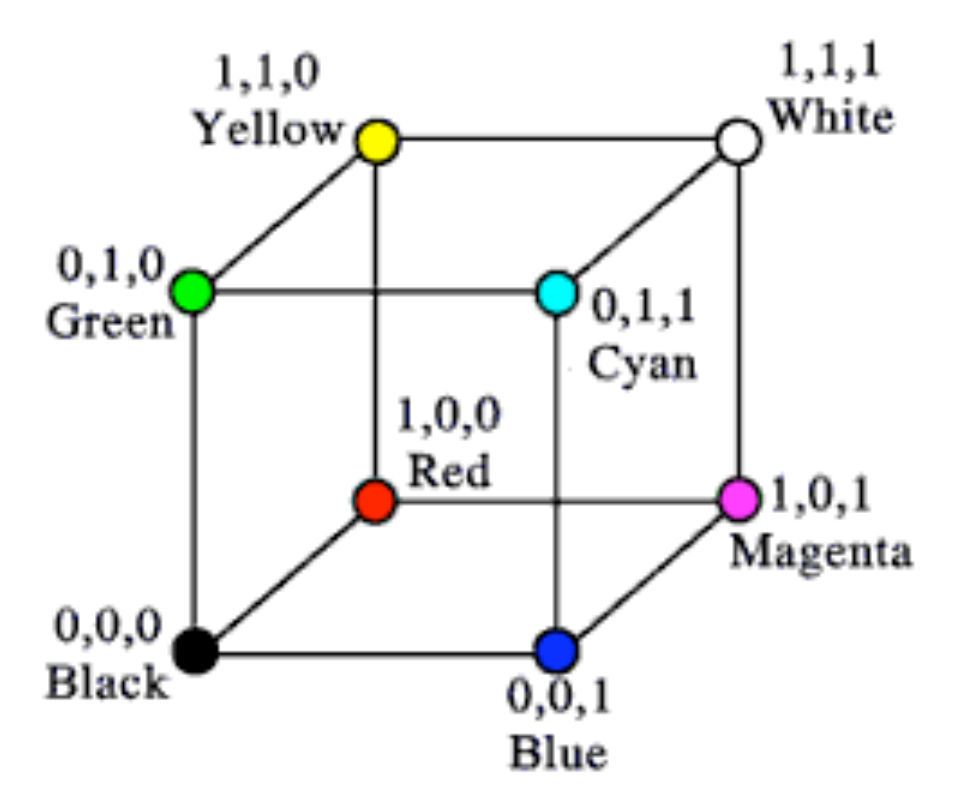

# **Alpha**

- fourth component for transparency
	- $(r,g,b,\alpha)$
- fraction we can see through
	- $c = \alpha c_f + (1-\alpha)c_h$
- more on compositing later

#### **Additive vs. Subtractive Colors**

- additive: light
	- monitors, LCDs
	- RGB model
- subtractive: pigment
	- printers
	- CMY model
	- dyes absorb light

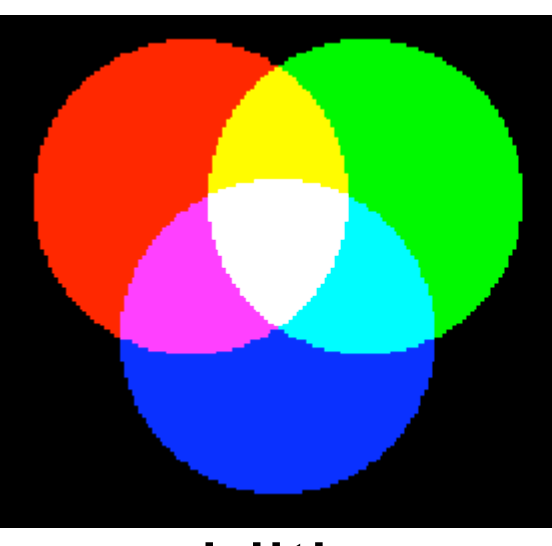

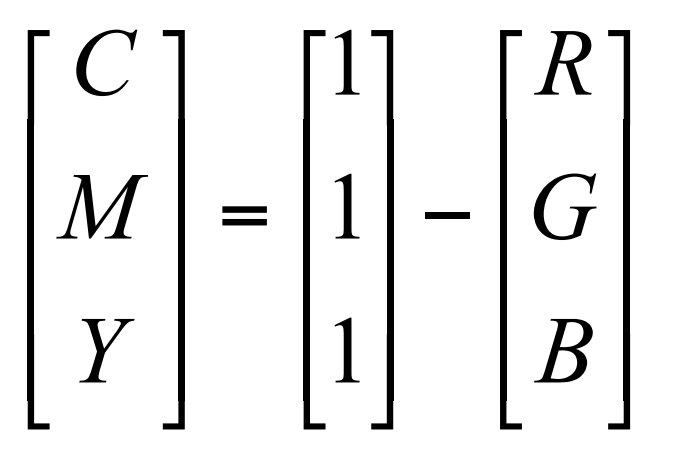

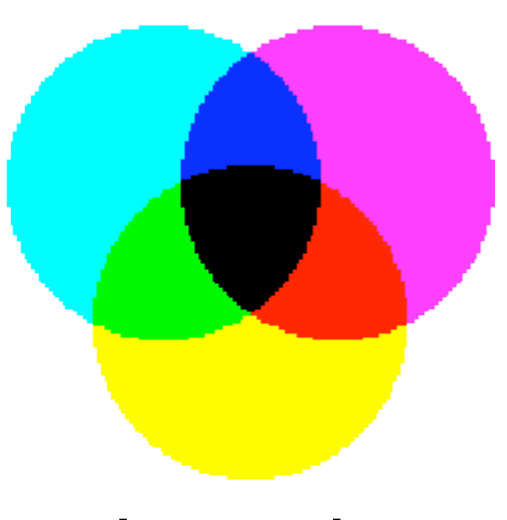

#### additive subtractive<sub>25</sub>

#### **Component Color**

- component-wise multiplication of colors
	- $(a0, a1, a2) * (b0, b1, b2) = (a0 * b0, a1 * b1, a2 * b2)$

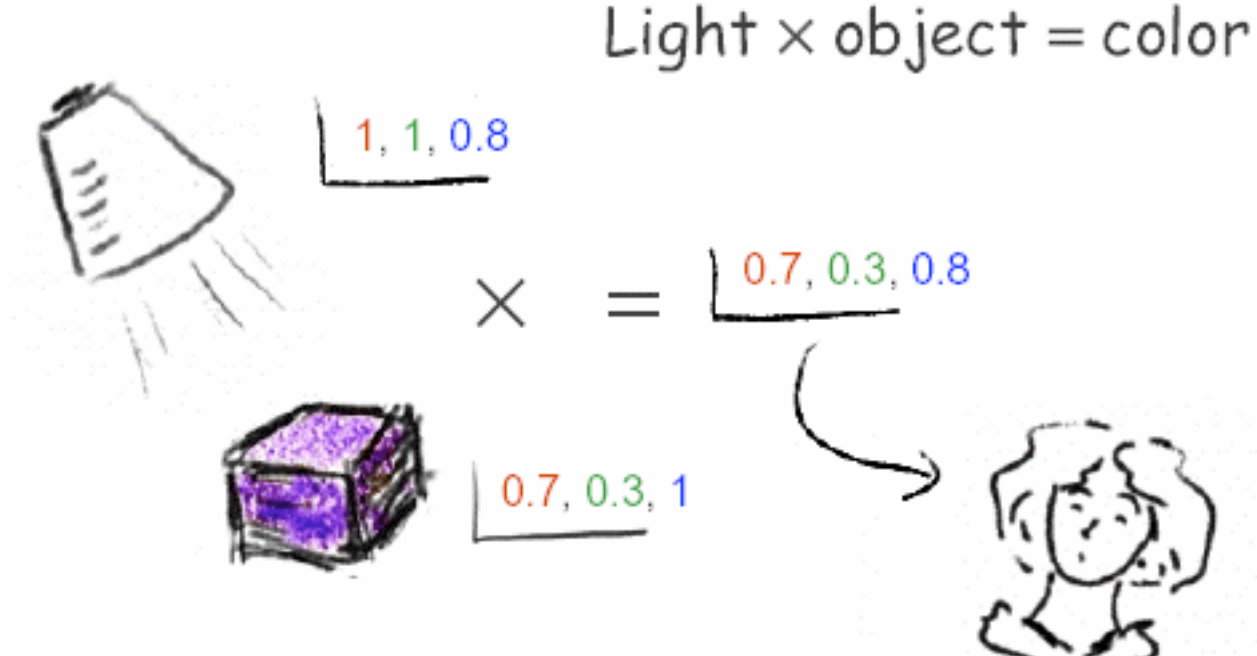

- why does this work?
	- must dive into light, human vision, color spaces

#### **Basics Of Color**

• elements of color:

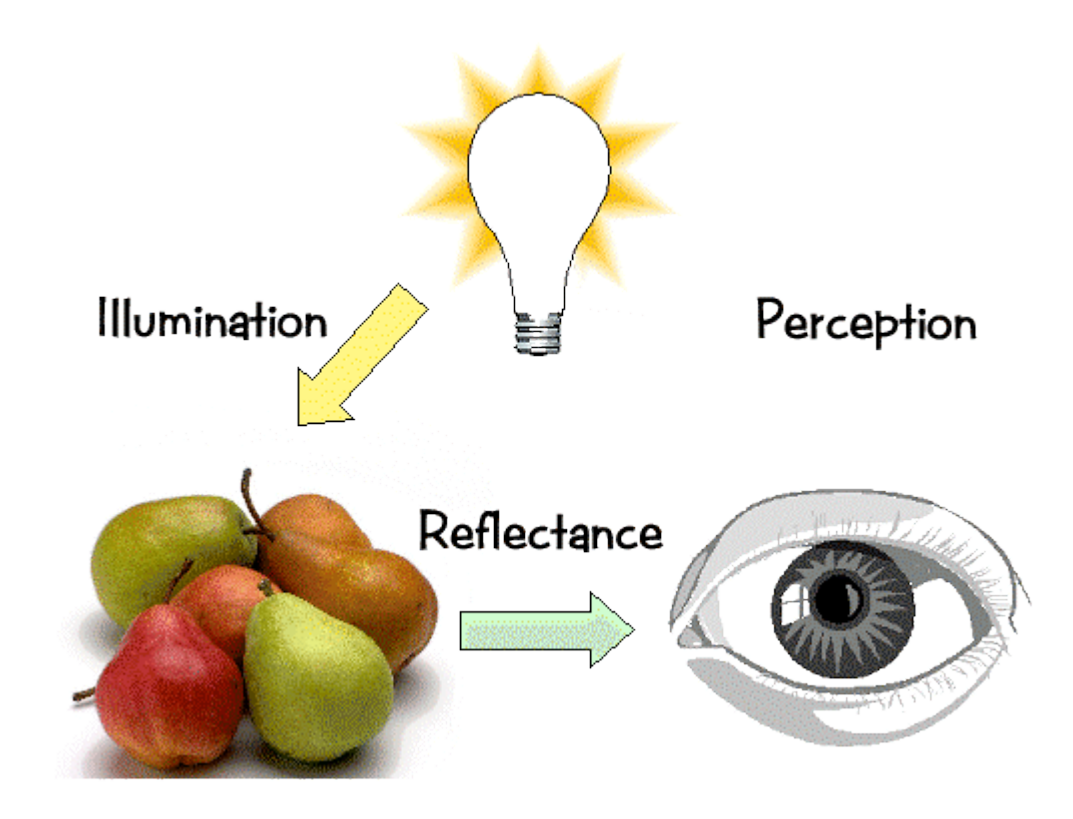

# **Basics of Color**

- physics
	- illumination
		- electromagnetic spectra
	- reflection
		- material properties
		- surface geometry and microgeometry
			- polished versus matte versus brushed
- perception
	- physiology and neurophysiology
	- perceptual psychology

# **Light Sources**

- common light sources differ in kind of spectrum they emit:
	- continuous spectrum
		- energy is emitted at all wavelengths
			- blackbody radiation
			- tungsten light bulbs
			- certain fluorescent lights
			- sunlight
			- electrical arcs
	- line spectrum
		- energy is emitted at certain discrete frequencies

## **Blackbody Radiation**

- black body
	- dark material, so that reflection can be neglected
	- spectrum of emitted light changes with temperature
		- this is the origin of the term "color temperature"
			- e.g. when setting a white point for your monitor
		- cold: mostly infrared
		- hot: reddish
		- very hot: bluish
	- demo:

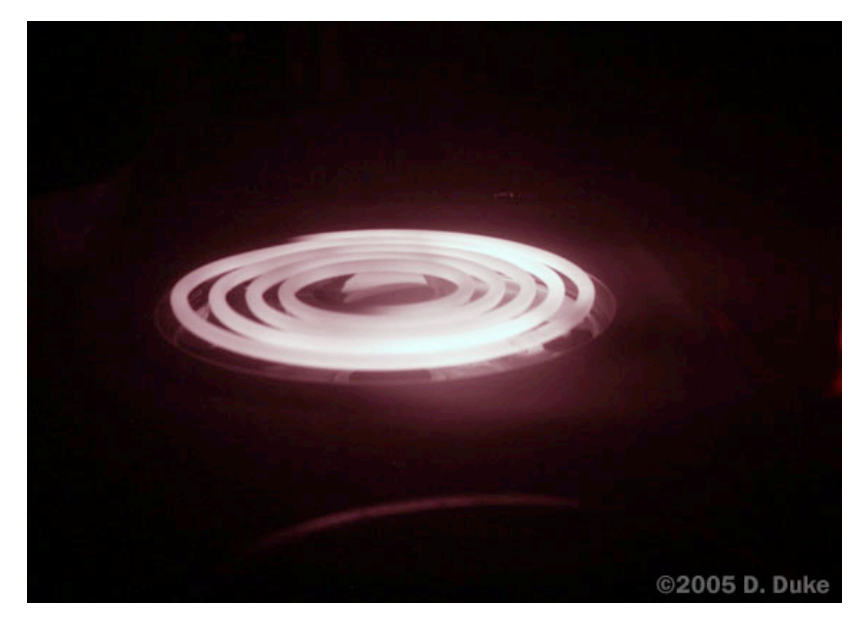

http://www.mhhe.com/physsci/astronomy/applets/Blackbody/frame.htmg

#### **Electromagnetic Spectrum**

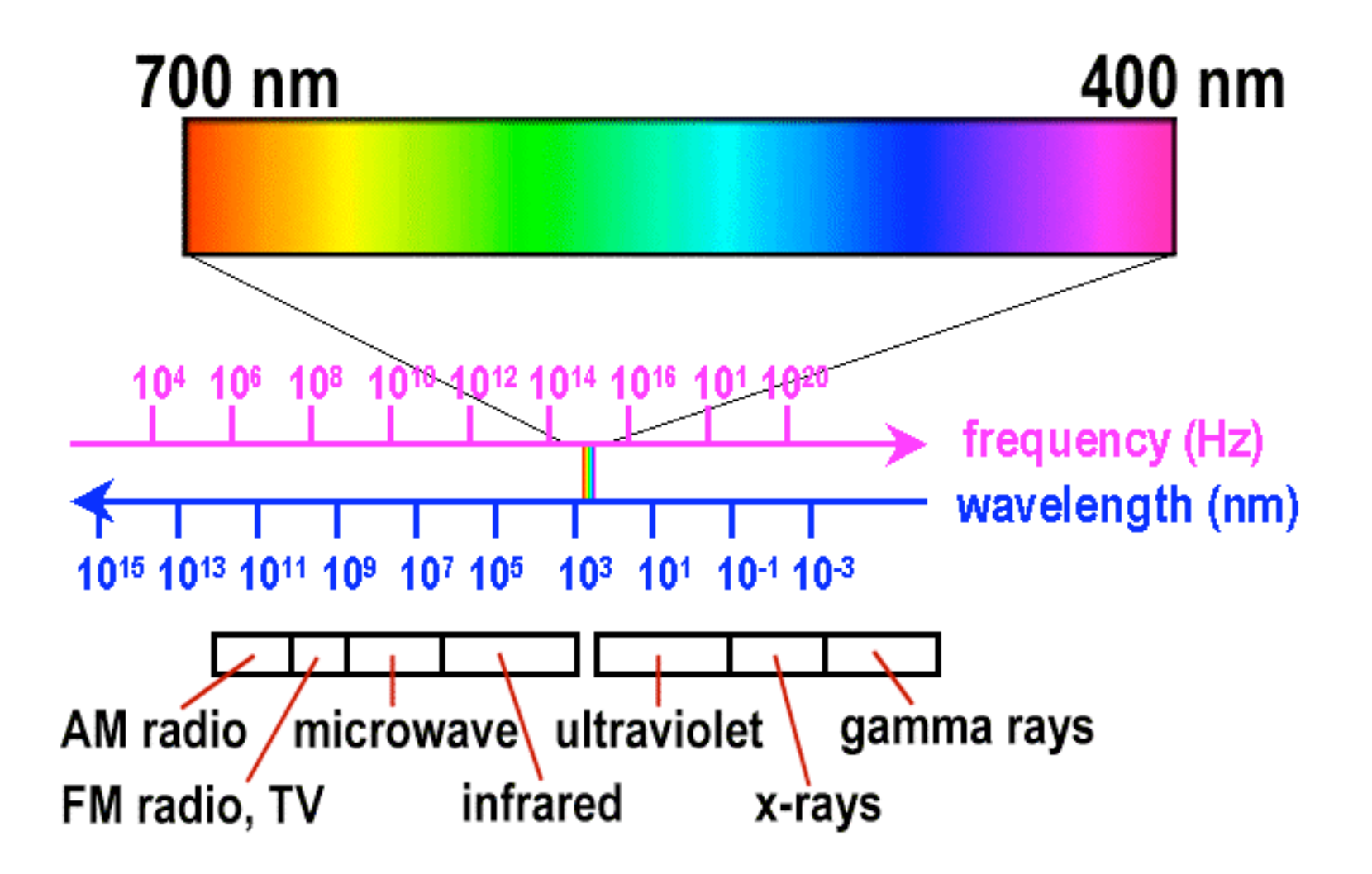

#### **Electromagnetic Spectrum**

#### **ELECTROMAGNETIC SPECTRUM THE**

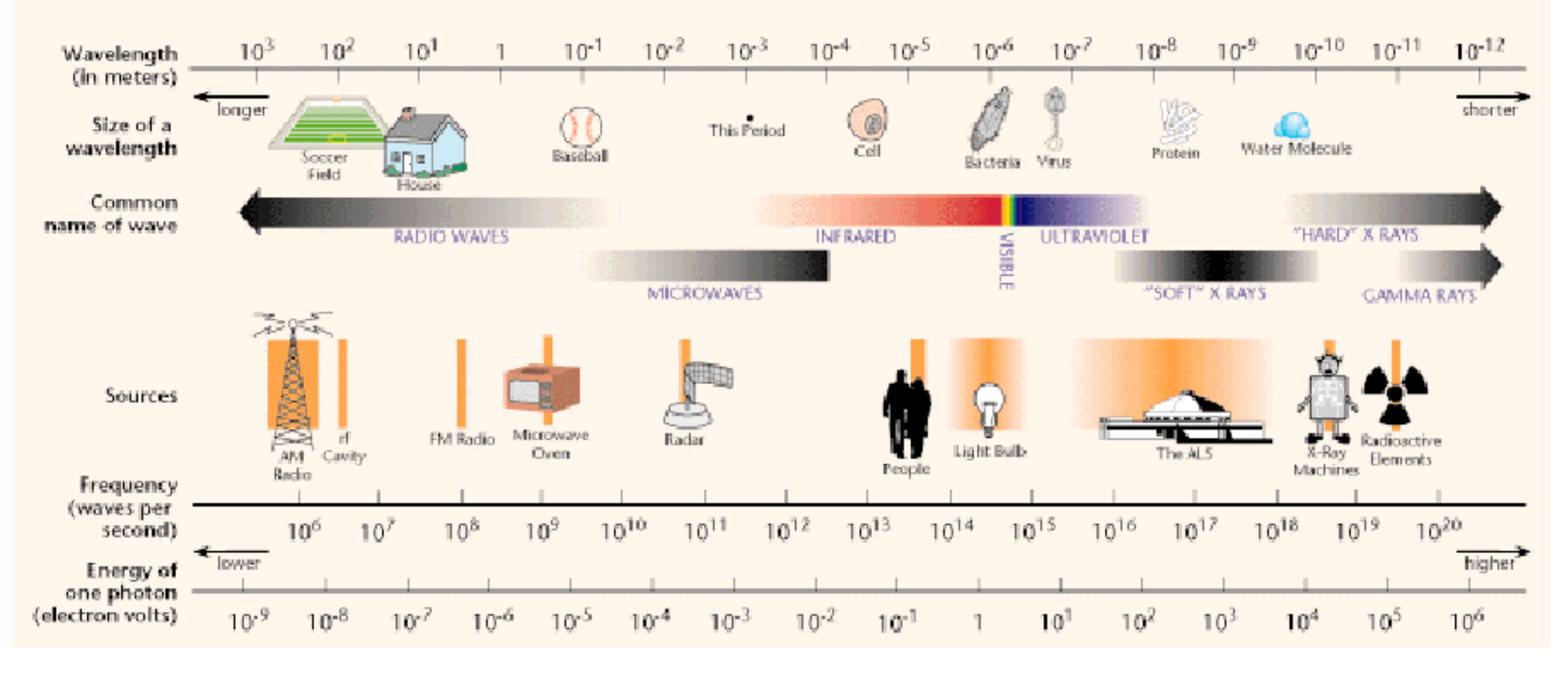

# **White Light**

• sun or light bulbs emit all frequencies within visible range to produce what we perceive as "white light"

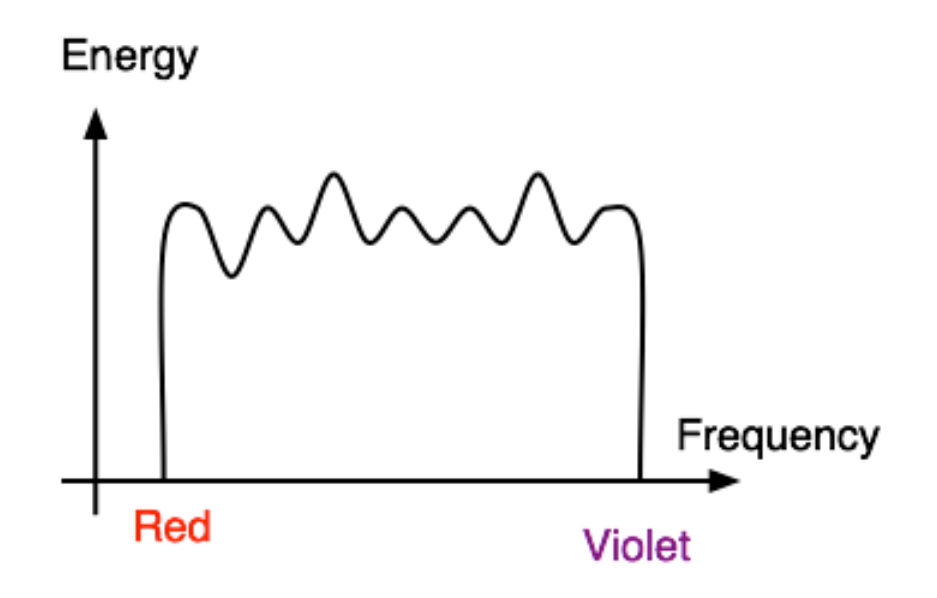

#### **Sunlight Spectrum**

• spectral distribution: power vs. wavelength

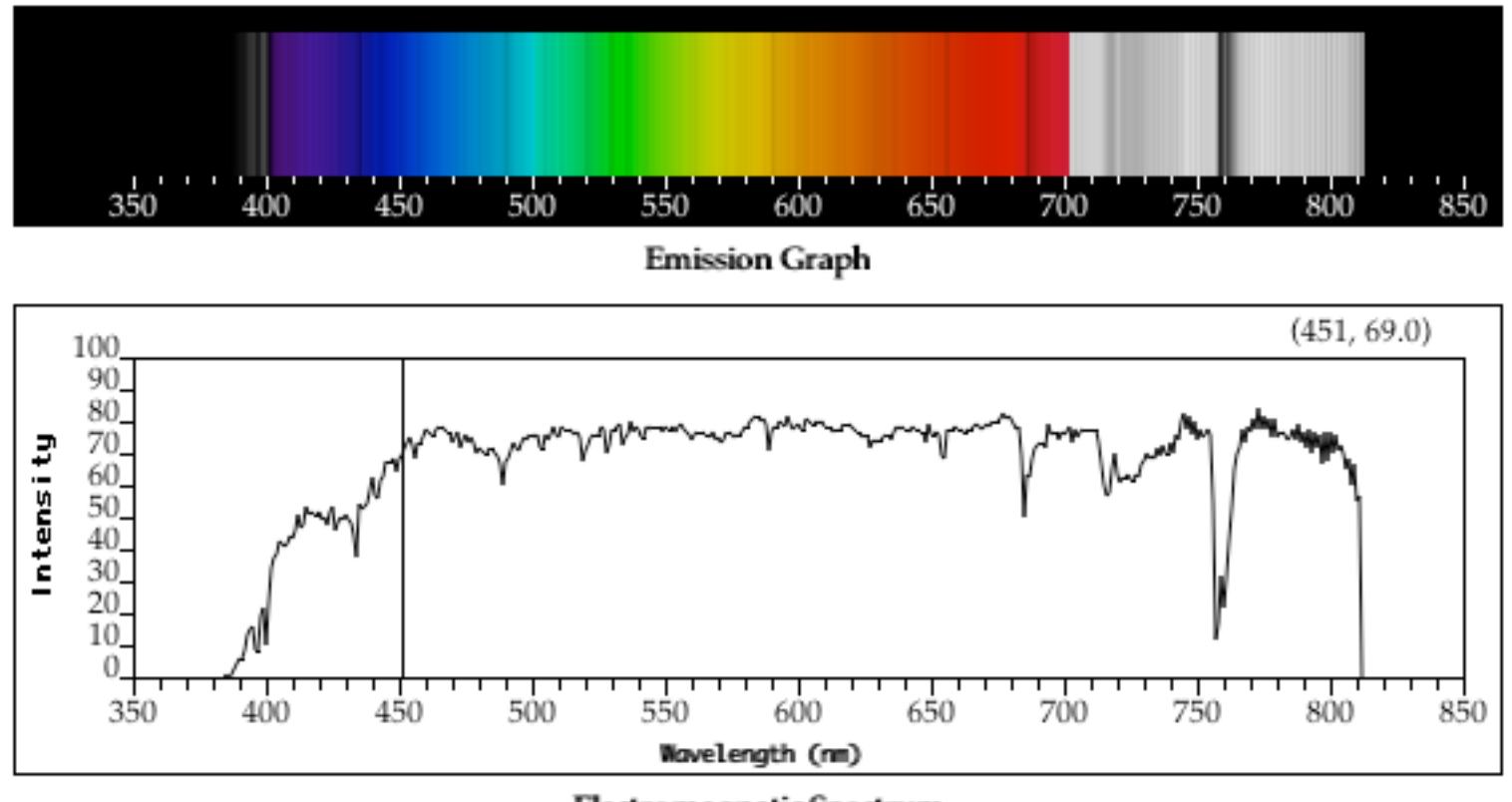

Electromagnetic Spectrum

# **Continuous Spectrum**

- sunlight
- various "daylight" lamps

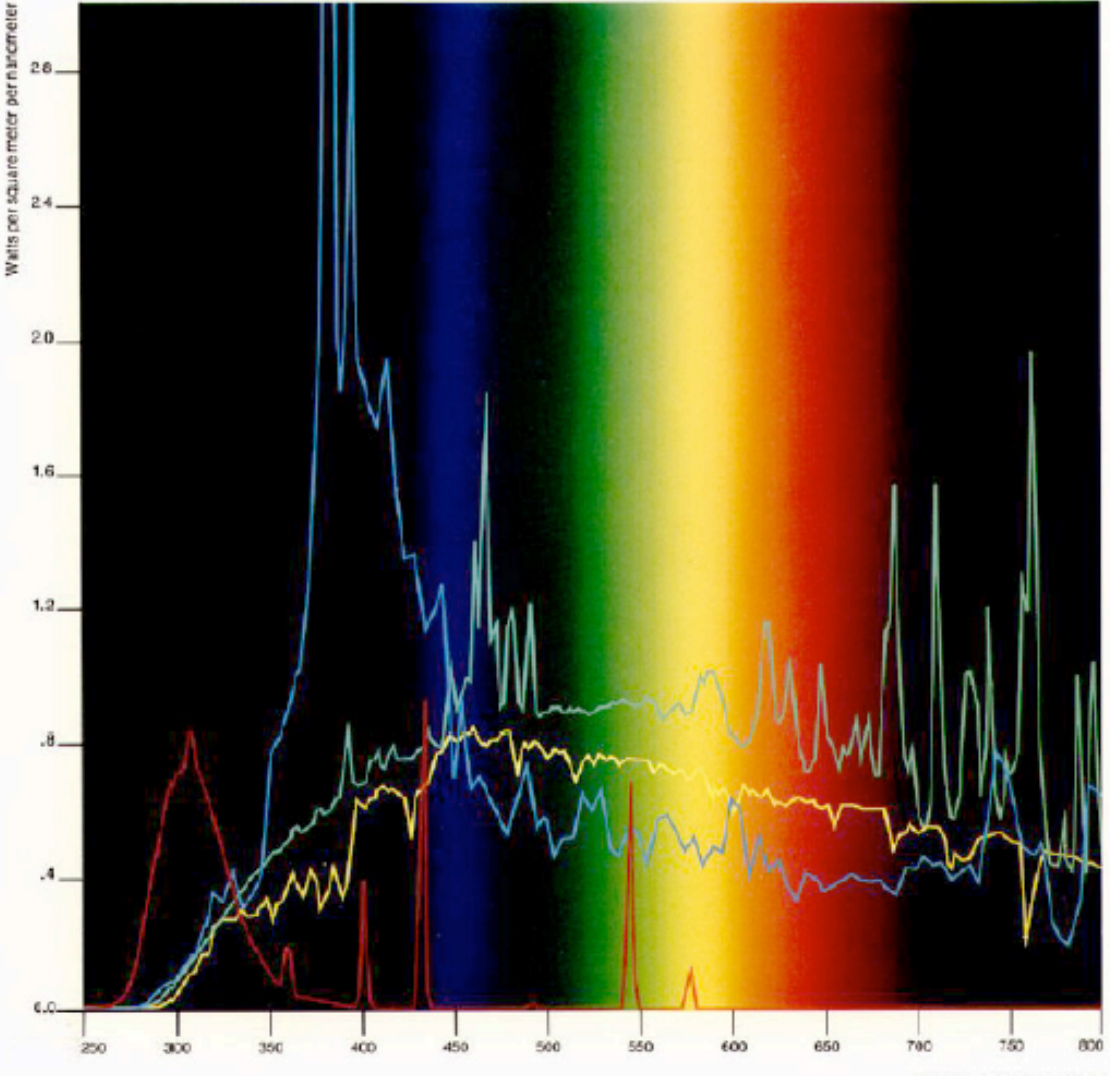

Sunlicht Mars: "Average Obstman" David Global Fedation.<br>Nearured 45°6.3795/81

Sunshine Carbon Arc. As used in Atlan Woodher Ometer" Corex & Filtered

Xenon Arc Lamp As used in Afa a Weather Course."<br>800 Watt Xenox Lampwith Baros Ecote inner and<br>0.dar litters (MOmm control (.35 Mini)

FS-40 Fluoroscent Sun Lamp C-V-V Austinance Westering Towerau por A 3.1 M-0.50)

"Courtesy of Atten Kiechic Dovices Co., Chicago 80013.

Accelerated weathering devices are used to determine the effects of sunlight on various substrates.

This graph illustrates the spectral energy distribution as a function of the wavelength preduced by a number of artificial light sources. The larther left the wavelength appears on the graph (i.e., shorter wavelength), the higher the energy output generated. The graph compares these energy outputete terrestrial sun light. The closer the energy distribution to sunlight. the more reliable and accurate the results of the experiment. Accelerated weathering

Wavelength in Nanometers

devices that emit larger amounts of shorter wayalangthe cause samples to fail in shorter periods of time, and often correlate less well. than those instruments which emit wavelengths closer to the distribution of terrestrial sun light.

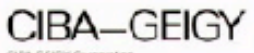

CIBA GEISY Cagoraton Trese Skyline Eriver<br>Fawtherne, New York 14532 9143474700 800-010 9800

## **Line Spectrum**

- ionized gases
- lasers
- some fluorescent lamps

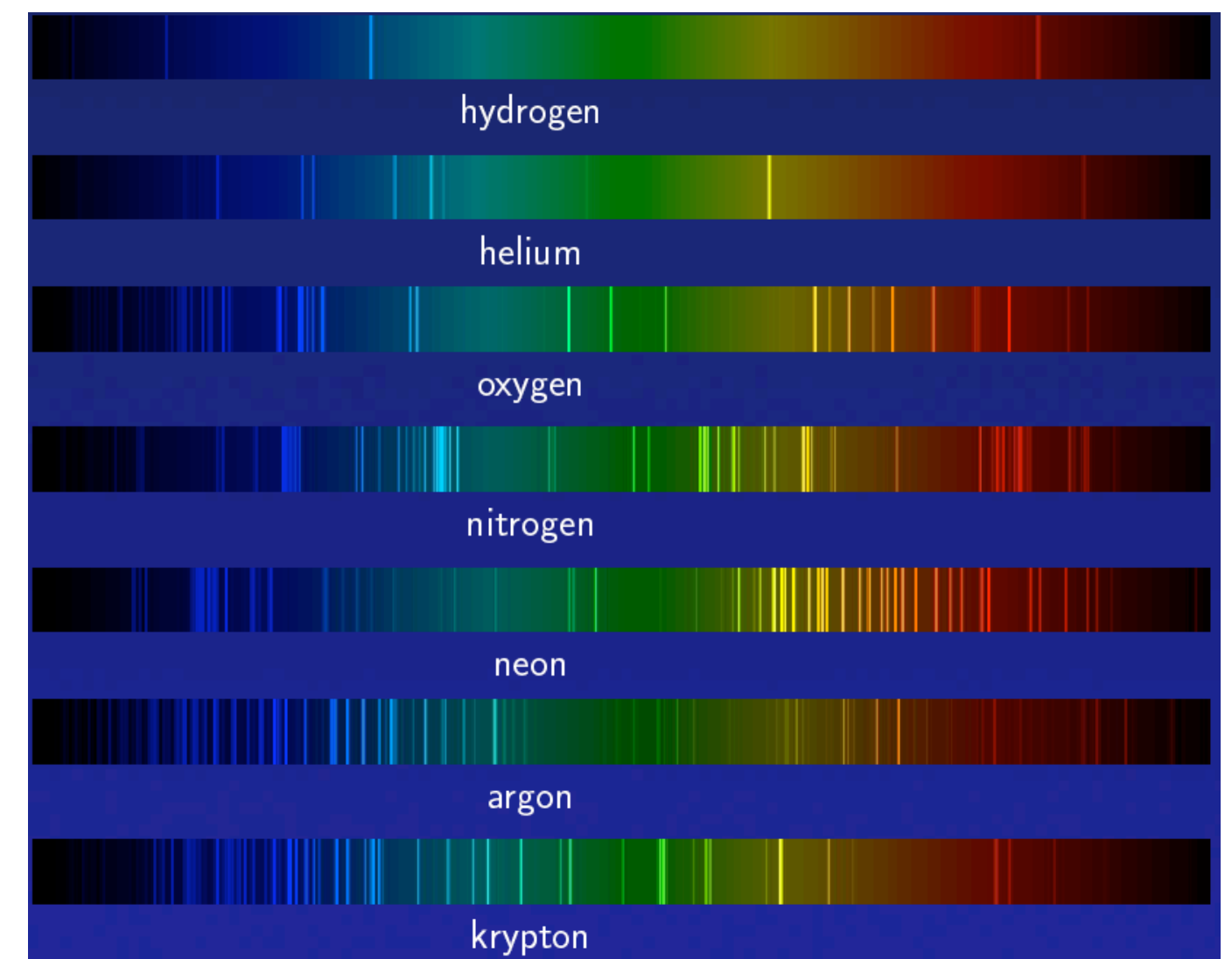

# **White Light and Color**

- when white light is incident upon an object, some frequencies are reflected and some are absorbed by the object
- combination of frequencies present in the reflected light that determines what we perceive as the color of the object

#### **Hue**

• hue (or simply, "color") is dominant wavelength/frequency

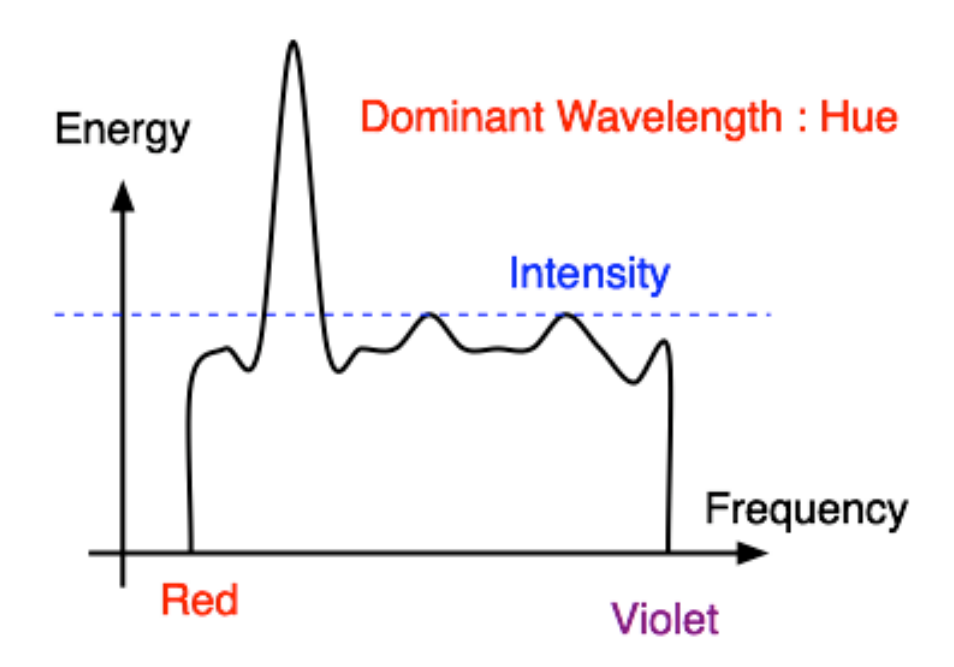

• integration of energy for all visible wavelengths is proportional to intensity of color

# **Saturation or Purity of Light**

- how washed out or how pure the color of the light appears
	- contribution of dominant light vs. other frequencies producing white light
	- saturation: how far is color from grey
		- pink is less saturated than red
		- sky blue is less saturated than royal blue

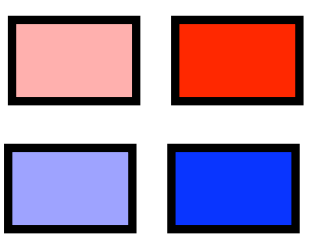

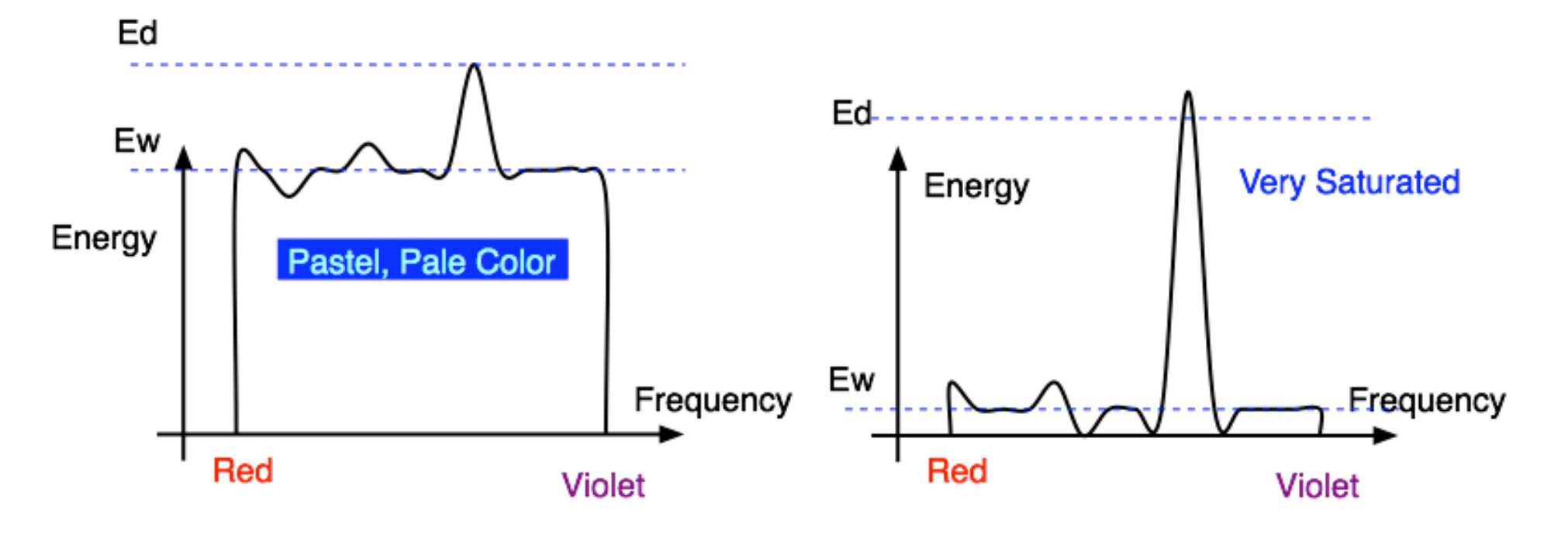

# **Intensity vs. Brightness**

- intensity : physical term
	- measured radiant energy emitted per unit of time, per unit solid angle, and per unit projected area of the source (related to the luminance of the source)
- lightness/brightness: perceived intensity of light
	- nonlinear

#### **Perceptual vs. Colorimetric Terms**

- Perceptual
	- Hue
	- Saturation
	- Lightness
		- *reflecting objects*
	- Brightness
		- *light sources*
- Colorimetric
	- Dominant wavelength
	- Excitation purity
	- Luminance

• Luminance

# **Physiology of Vision**

- the retina
	- vitreous • rods lens humor • b/w, edges iris retina • cones pupil central • 3 types fovea • color sensors optical nerve • uneven distribution • dense foveacornea aqueous ciliary humor muscles 42 sclera

# **Physiology of Vision**

- Center of retina is densely packed region called the *fovea*.
	- Cones much denser here than the *periphery*

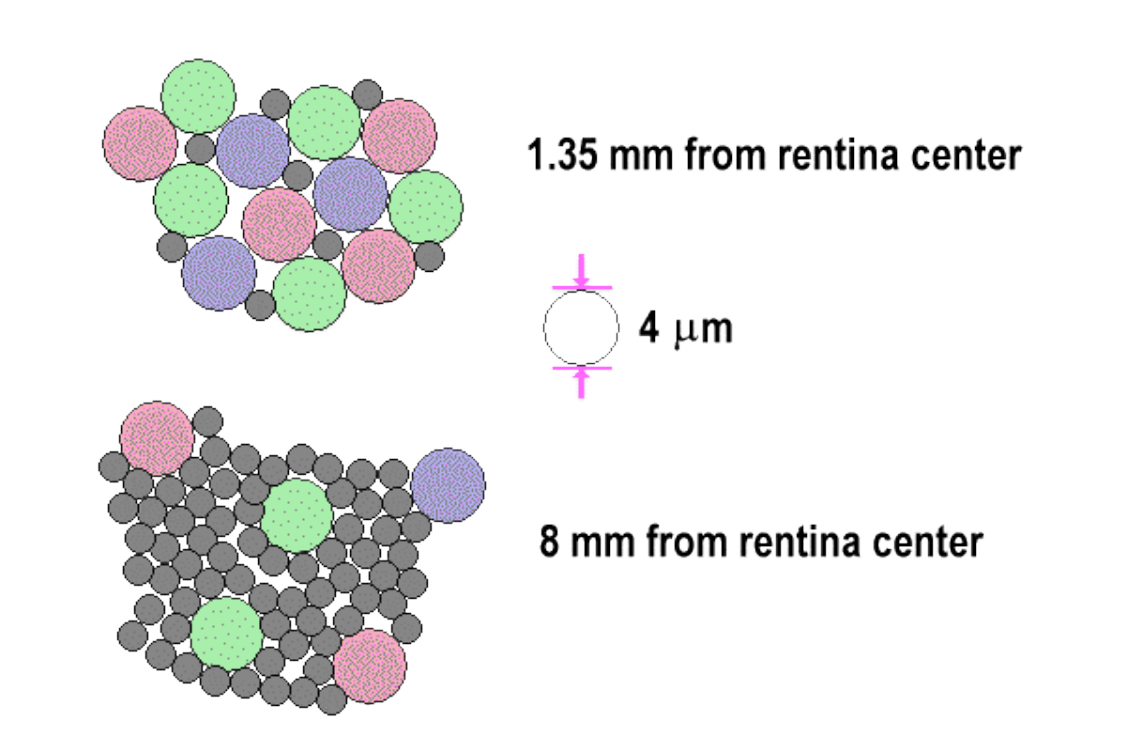

#### **Foveal Vision**

• hold out your thumb at arm's length

![](_page_43_Picture_2.jpeg)

#### **Tristimulus Theory of Color Vision**

- Although light sources can have extremely complex spectra, it was empirically determined that colors could be described by only 3 primaries
- Colors that look the same but have different spectra are called metamers

# **Trichromacy**

- three types of cones
	- L or R, most sensitive to red light (610 nm)
	- M or G, most sensitive to green light (560 nm)
	- S or B, most sensitive to blue light (430 nm)

![](_page_45_Figure_5.jpeg)

#### **Metamers**

• a given perceptual sensation of color derives from the stimulus of all three cone types

![](_page_46_Figure_2.jpeg)

• demo

http://www.cs.brown.edu/exploratories/freeSoftware/catalogs/color\_theory.html

# **Color Spaces**

three types of cones suggests color is a 3D quantity. how to define 3D color space?

![](_page_47_Figure_2.jpeg)

- idea: perceptually based measurement
	- $\cdot$  shine given wavelength ( $\lambda$ ) on a screen
	- user must control three pure lights producing three other wavelengths
		- used R=700nm, G=546nm, and B=436nm
	- adjust intensity of RGB until colors are identical
		- this works because of metamers!
		- experiments performed in 1930s

![](_page_48_Figure_0.jpeg)

- sometimes need to point red light to shine on target in order to match colors
	- equivalent mathematically to "removing red"
		- but physically impossible to remove red from CRT phosphors
- can't generate all other wavelenths with any set of three positive monochromatic lights!
- solution: convert to new synthetic coordinate system to make the job easy

#### **CIE Color Space**

- CIE defined 3 "imaginary" lights X, Y, Z
	- $\cdot$  any wavelength  $\lambda$  can be matched perceptually by positive combinations

![](_page_49_Figure_3.jpeg)

#### **Measured vs. CIE Color Spaces**

![](_page_50_Figure_1.jpeg)

- measured basis
	- monochromatic lights
	- physical observations
	- negative lobes

![](_page_50_Figure_6.jpeg)

- transformed basis
	- "imaginary" lights
	- all positive, unit area
	- Y is luminance, no hue
	- X, Z no luminance

#### **CIE and Chromaticity Diagram**

- X, Y, Z form 3D shape
- project X, Y, Z on X+Y+Z=1 plane for 2D color space
	- chromaticity diagram
		- separate color from brightness

$$
\bullet \mathsf{x} = \mathsf{X} / (\mathsf{X} + \mathsf{Y} + \mathsf{Z})
$$

• 
$$
y = Y / (X+Y+Z)
$$

![](_page_51_Figure_7.jpeg)

#### **CIE "Horseshoe" Diagram Facts**

- all visible colors lie inside the horseshoe
	- result from color matching experiments
- spectral (monochromatic) colors lie around the border
	- straight line between blue and red contains purple tones
- colors combine linearly (i.e. along lines), since the xy-plane is a plane from a linear space

#### **CIE "Horseshoe" Diagram Facts**

- can choose a point C for a white point
	- corresponds to an illuminant
	- usually on curve swept out by black body radiation spectra for different temperatures

#### **Blackbody Curve**

- illumination:
	- candle 2000K
	- A: Light bulb 3000K
	- sunset/ sunrise 3200K
	- D: daylight 6500K
	- overcast day 7000K
	- lightning >20,000K

![](_page_54_Figure_8.jpeg)

## **CIE "Horseshoe" Diagram Facts**

- can choose a point C for a white point
	- corresponds to an illuminant
	- usually on curve swept out by black body radiation spectra for different temperatures
	- two colors are complementary relative to C when are
		- located on opposite sides of line segment through C
			- so C is an affine combination of the two colors
	- find dominant wavelength of a color:
		- extend line from C through color to edge of diagram
		- some colors (i.e. purples) do not have a dominant wavelength, but their complementary color does

# **Color Interpolation, Dominant & Opponent Wavelength**

![](_page_56_Figure_1.jpeg)

#### **Device Color Gamuts**

- gamut is polygon, device primaries at corners
	- defines reproducible color range
	- X, Y, and Z are hypothetical light sources, no device can produce entire gamut

![](_page_57_Figure_4.jpeg)

#### **Display Gamuts**

![](_page_58_Figure_1.jpeg)

59

#### **Projector Gamuts**

![](_page_59_Figure_1.jpeg)

# **Gamut Mapping**

- how to handle colors outside gamut?
	- one way: construct ray to white point, find closest displayable point within gamut

![](_page_60_Figure_3.jpeg)

#### **RGB Color Space (Color Cube)**

- define colors with (r, g, b) amounts of red, green, and blue
	- used by OpenGL
	- hardware-centric

- RGB color cube sits within CIE color space
	- subset of perceivable colors
	- scale, rotate, shear cube

![](_page_61_Figure_7.jpeg)

# **HSV Color Space**

- more intuitive color space for people
	- $H = Hue$ 
		- dominant wavelength, "color"
	- S = Saturation
		- how far from grey/white
	- $V = Value$ 
		- how far from black/white
		- also: brightness B, intensity I, lightness L Saturation Value

![](_page_62_Figure_9.jpeg)

![](_page_62_Figure_10.jpeg)

#### **HSI/HSV and RGB**

- HSV/HSI conversion from RGB not expressible in matrix
	- H=hue same in both
	- V=value is max, I=intensity is average

$$
H = \cos^{-1}\left[\frac{\frac{1}{2}[(R-G) + (R-B)]}{\sqrt{(R-G)^2 + (R-B)(G-B)}}\right]
$$
if (B > G),  
HSI:  $S = 1 - \frac{\min(R, G, B)}{I}$   $I = \frac{R+G+B}{3}$   
HSV:  $S = 1 - \frac{\min(R, G, B)}{V}$   $V = \max(R, G, B)$